# **BAB III METODE PENELITIAN**

#### **1.1 Metode Pengembangan Perangkat Lunak**

Model yang digunakan dalam pengembangan sistem pada penelitian ini adalah dengan menerapkan model *prototype* untuk merancang aplikasi Rancang Bangun Aplikasi Mobile untuk Notifikasi Kegiatan Dosen Berbasis Android Studi Kasus IIB Darmajaya Bandar Lampung. Tahap-tahap yang dilakukan dalam pengembangan sistem ini adalah seperti pada Gambar 3.1.

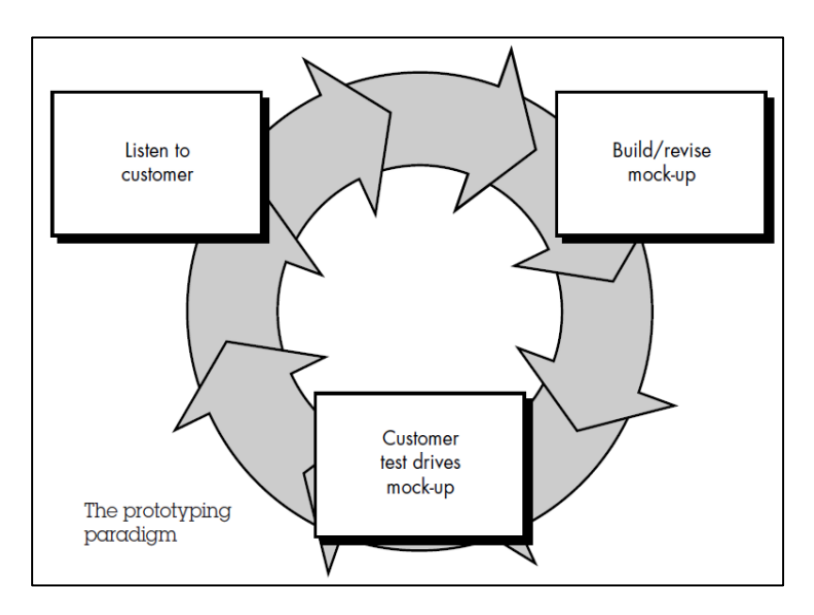

Gambar 3.1 Model *Prototype*

# **3.1.1 Pengumpulan Kebutuhan**

Pada tahap ini peneliti mengumpulkan semua kebutuhan elemen sistem yang didapatkan dengan cara bertemu dengan klien (*pengguna*) dan melakukan pengamatan terhadap objek penelitian sehingga peneliti dapat mengetahui sistem yang sedang berjalan pada objek penelitian. Selanjutnya peneliti mengidentifikasi dan menganalisis data yang dibutuhkan pada pembuatan aplikasi *Rancang Bangun Aplikasi Mobile untuk Notifikasi Kegiatan Dosen Berbasis Android Studi Kasus IIB Darmajaya Bandar* 

*Lampung*, yaitu meliputi analisis kebutuhan perangkat lunak dan analisis kebutuhan perangkat keras.

#### **3.1.1.1 Metode Pengumpulan Data**

Pengumpulan data diperlukan untuk mendapatkan data yang dibutuhkan dalam membangun *Aplikasi Mobile untuk Notifikasi Kegiatan Dosen Berbasis Android Studi Kasus IIB Darmajaya Bandar Lampung.* Metode yang digunakan untuk mendapatkan data tersebut adalah sebagai berikut :

#### a. Wawancara

Melakuakan wawancara kepada sumber yang terkait khususnya pada dosen jurusan Teknik Informatika. untuk mendapatkat keteranganketerangan yang di perlukan sebagai bahan penelitian.

#### b. Tinjauan Pustaka

Tinjauan pustaka merupakan teknik pengumpulan data dengan cara membaca, mengutip, dan mengumpulkan teori-teori dari buku-buku, jurnal, *internet* serta mempelajari referensi dokumen dan catatan lain yang mendukung proses penelitian.

## **3.1.1.2 Analisis Sistem Yang Sedang Berjalan**

Pada sistem yang sedang berjalan saat ini, dosen harus membuat caatan kegiatan sehingga tidak dapat notifikasi pada waktu kegiatan yang di tentukan. Sistem yang menyebabkan terjadinya beberapa permasalahan seperti lupa saat kegiata-kegiatan karna tidak adanya notifikasi pada Gambar 3.2.

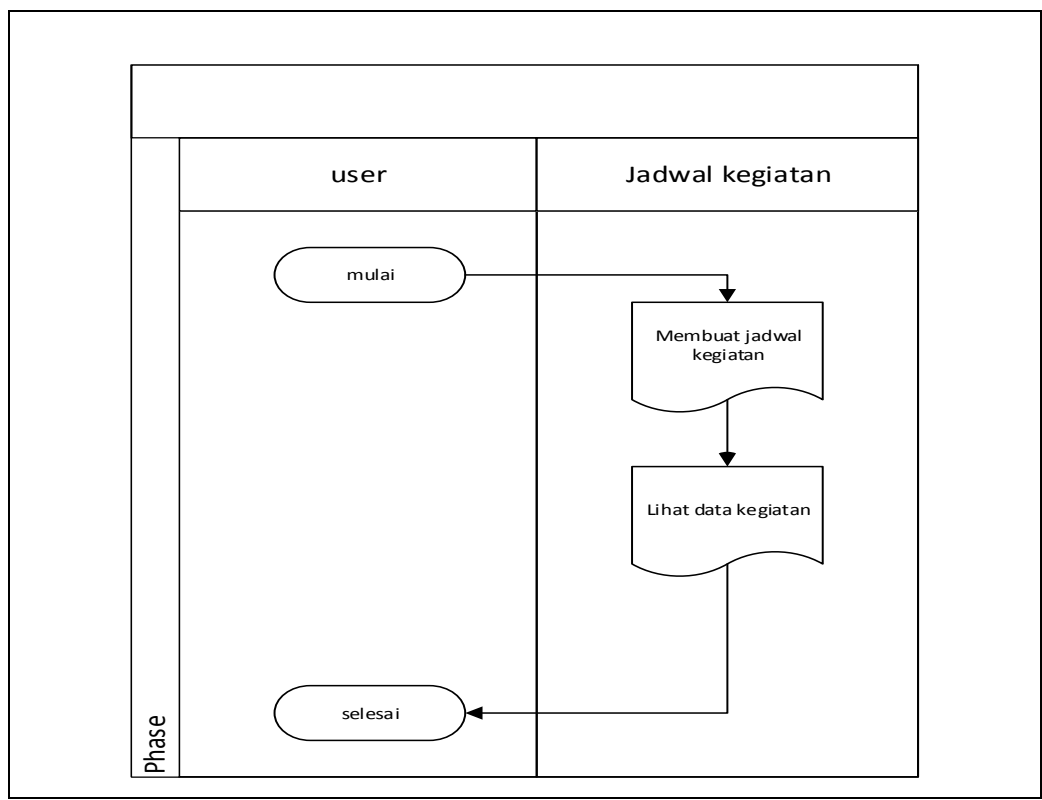

Gambar 3.2 Sistem Yang Sedang Berjalan.

# **3.1.1.3 Analisis Kebutuhan Perangkat Lunak**

Perangkat lunak yang dikembangkan dalam membangun aplikasi *notifikasi kegiaan dosen* berbasis *Android* bagi dosen.

Perangkat lunak yang disarankan untuk menjalankan aplikasi ini adalah sebagai berikut :

- 1. Sistem Operasi yang digunakan adalah *Windows 7*
- 2. *Web Server* menggunakan XAMPP
- 3. *Web Browser* Internet (*Mozilla Firefox/Google Chrome)*
- 4. *Editot Interface* menggunakan *Sublime Text*
- 5. *Android Studio*
- 6. *Smartphone*

#### **3.1.1.4 Analisis Kebutuhan Perangkat Keras**

Spesifikasi perangkat keras yang digunakan dalam perancangan sistem tersebut adalah satu unit Laptop Acer Aspire E14 Series dengan spesifikasi sebagai berikut:

- 1. *Processor Core I3*
- 2. *Harddisk* 500 GB
- 3. RAM 2 GB
- 4. *Keyboard* dan *Mouse* standard

#### **3.1.2 Proses Kerja Algoritma Round Robin Pada Aplikasi**

Seperti yang sudah dijelaskan pada bab II, tentang motode Round Robin pada dasarnya sama dengan FCFS, hanya saja bersifat preemptive, setiap proses mendapatkan waktu CPU yang disebut dengan waktu quantum (*quantum time)* untuk membatasi waktu proses, biasanya 1-100 milidetik. Setelah waktu habis, proses ditunda dan ditambahkan pada ready queue.

Ketentuan algoritma round robin adalah sbb :

- 1. Jika *quantum time* habis dan proses belum selesai maka proses Runing menjadi Ready dan pemroses dialihkan ke proses lain
- 2. Jika *quantum time* belum habis dan proses menunggu suatu kejadian (misalnya menunggu selesainya suatu operasi I/O), maka proses Running menjadi Blocked dan pemroses dialihkan ke proses yang sedang berjalan.
- 3. Jika *quantum time* belum habis tapi proses telah selesai maka proses Running itu diakhiri dan pemroses dialihkan ke proses lain

### **3.1.3.1 Data yang Digunakan**

Pada penelitian ini, membutuhkan beberapa data input yang terdiri dari:

1. Jumlah proses

Jumlah proses dalam hal ini adalah banyaknya jumlah proses yang sedang mengantri dalam satu tumpukan.

2. *Burst Time* 

Adalah alokasi lamanya waktu eksekusi yang telah di alokasikan kepada masing-masing proses sejak proses itu dibuat.

# **3.1.3.2 Prosedur kerja**

Prosedur kerja modifikasi algoritma Round Robin dengan meetode pengurutan proses secara *ascending* dapat dijelaskan dengan diagram alir pada gambar berikut:

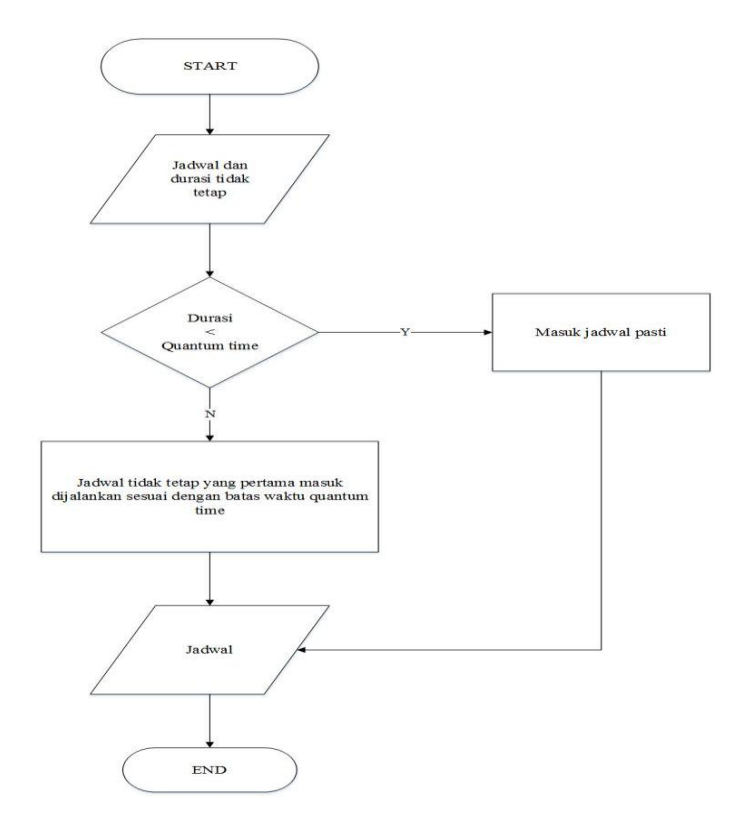

Gambar 3.3 Prosedur Kerja Algoritma Round Robin

# **3.1.3.3 Perhitungan Penjadwalan Round Robin**

Kegiatan yang sudah ditentukan yaitu Mengajar dan Kegiatan di luar yang sudah ditentukan:

Diketahui ada 4 proses yang arrival time dan burst time sebagai berikut dengan QT = 3 Menit

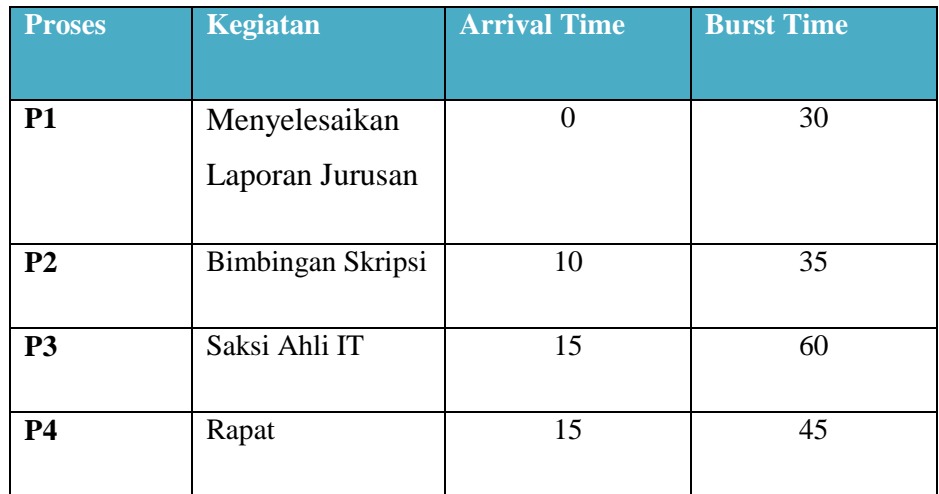

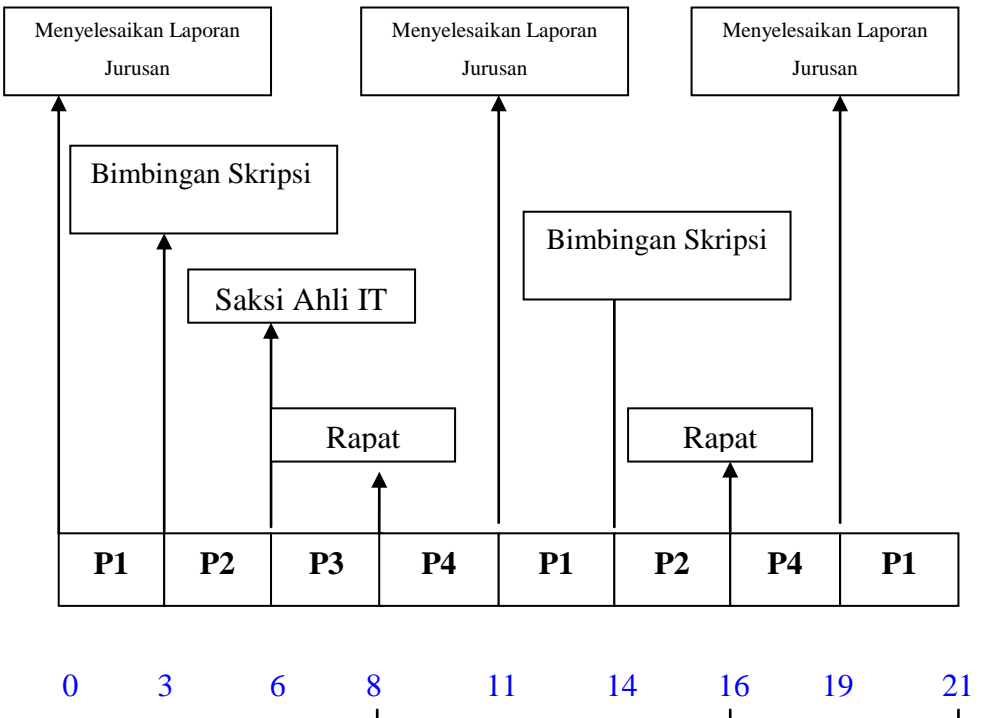

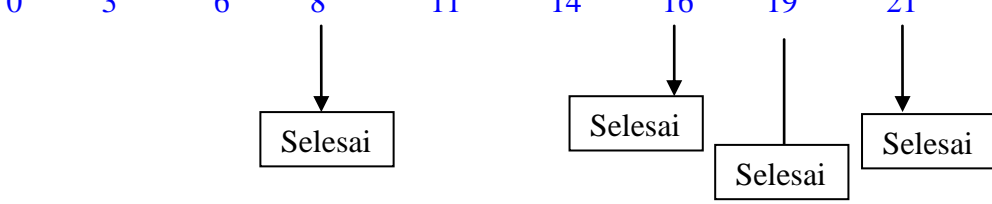

#### **Waiting Time**

 $P1 = 0$  ms + (11-3 ms) + (19-14 ms) = 13 ms

 $P2 = (3-3$  ms) + (14-6 ms) = 8 ms

 $P3 = 6$  ms  $- 5$  ms  $= 1$  ms

 $P4 = (8-6ms) + (16-11)$  ms) = 7 ms

# **Average Time**

Average Time  $=$  Jumlah waiting time

Jumlah proses

Average Time = 
$$
\frac{13 + 8 + 1 + 7}{4}
$$
  
= 
$$
\frac{29}{4}
$$
  
= 7,25 ms

Jadi, rata-rata waktu yang dibutuhkan pada metode Penjadwalan Round Robin (RR) dengan quantum time= 3 ms adalah **7,25 mili second**.

#### **3.1.3 Perancangan**

Perancangan merupakan tahapan yang dilakukan untuk memulai pembangunan sistem dimana disesuaikan dengan identifikasi pengumpulan kebutuhan yang telah dilakukan peneliti. Proses perancangan dimulai dari perancangan sistem yang telah disusulkan kemudian dilanjutkan dengan pembuatan perangkat lunak dimana berupa *Unified Modeling Language* (UML), Struktur *Database,* dan Perancangan Antarmuka (*Intrface*) sistem.

#### **3.1.3.1** *Unified Modeling Language* **(UML)**

UML merupakan sebuah bahasa yang berdasarkan pada grafik atau gambar untuk memvisualisasikan dan mendokumentasikan informasi yang digunakan dalam proses pembuatan perangkat lunak. Informasi dalam pembuatan perangkat lunak berupa model dan atau deskripsi perangkat lunak. Terdapat berbagai macam jenis diagram yang digunakan untuk memvisualisasikan perangkat lunak, dalam membangun *Aplikasi Mobile untuk Notifikasi Kegiatan Dosen* peneliti menggunakan diagram yaitu meliputi *Use Case Diagram, Class Diagram, Activity Diagram,* dan *Sequence Diagram.*

## a. *Use Case Diagram*

*Use case Diagram* merupakan pemodelan sistem informasi yang digunakan untuk mendeskripsikan sebuah interaksi antara satu aktor atau lebih dengan aktor lainnya sesuai pada sistem yang ada. Dalam penelitian ini, aktor yang terlibat dalam aplikasi *notifikasi kegiatan Dosen* adalah *dosen* sebagai pihak pengguna layanan dan pengelola sistem *notifikasi kegiatan dosen* tersebut yang dapat dilihat pada Gambar 3.4.

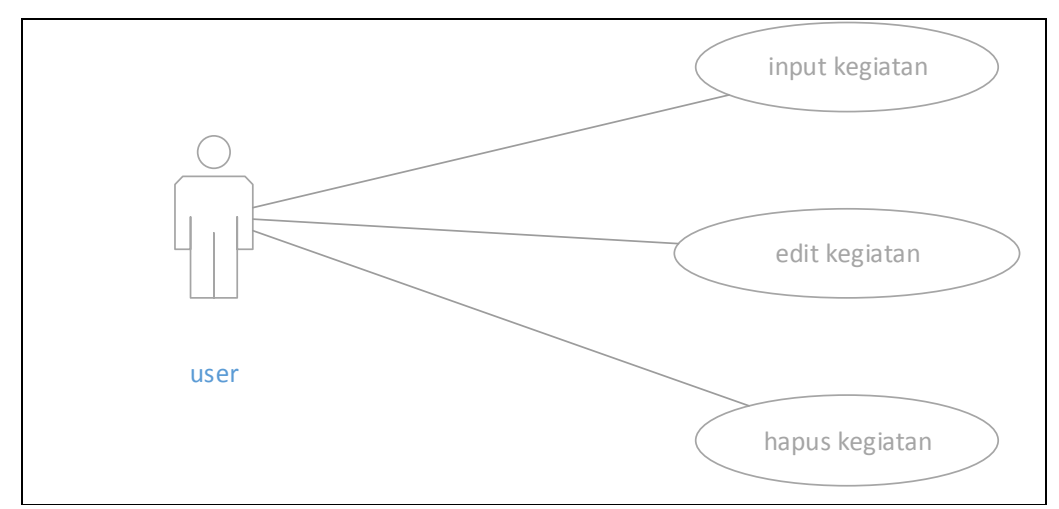

Gambar 3.4 *Use Case Diagram User*.

Berdasarkan Gambar 3.4 skenario pendeskripsian dan pendefinisiannya dapat dilihat pada Tabel 3.1 dan Tabel 3.2

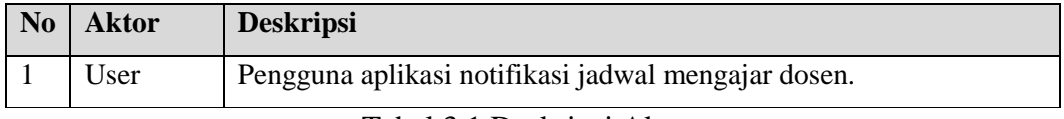

Tabel 3.1 Deskripsi Aktor.

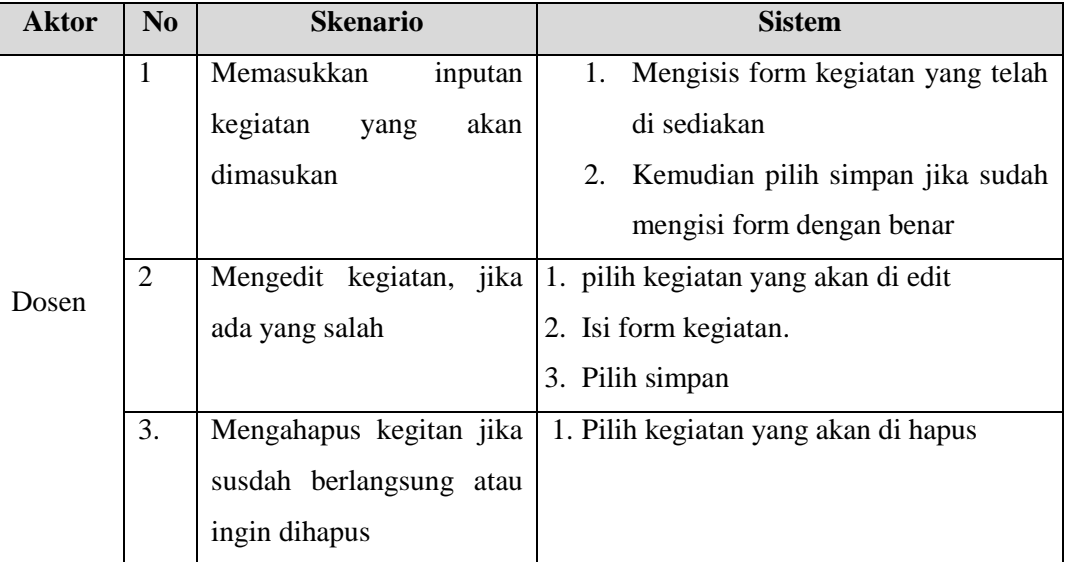

Tabel 3.2 Skenario *Use Case Diagram* Aplikasi.

# b. *Activity Diagram*

*Activity Diagram* merupakan aktivitas yang berfungsi untuk menggambarkan langkah-langkah aliran kerja dari sebuah sistem yang dirancang. Dalam membangun aplikasi *notifikasi kegiatan dosen* aktivitas yang terjadi dalam sistem terdapat 2 bagian yaitu dapat dilihat pada Gambar 3.5.

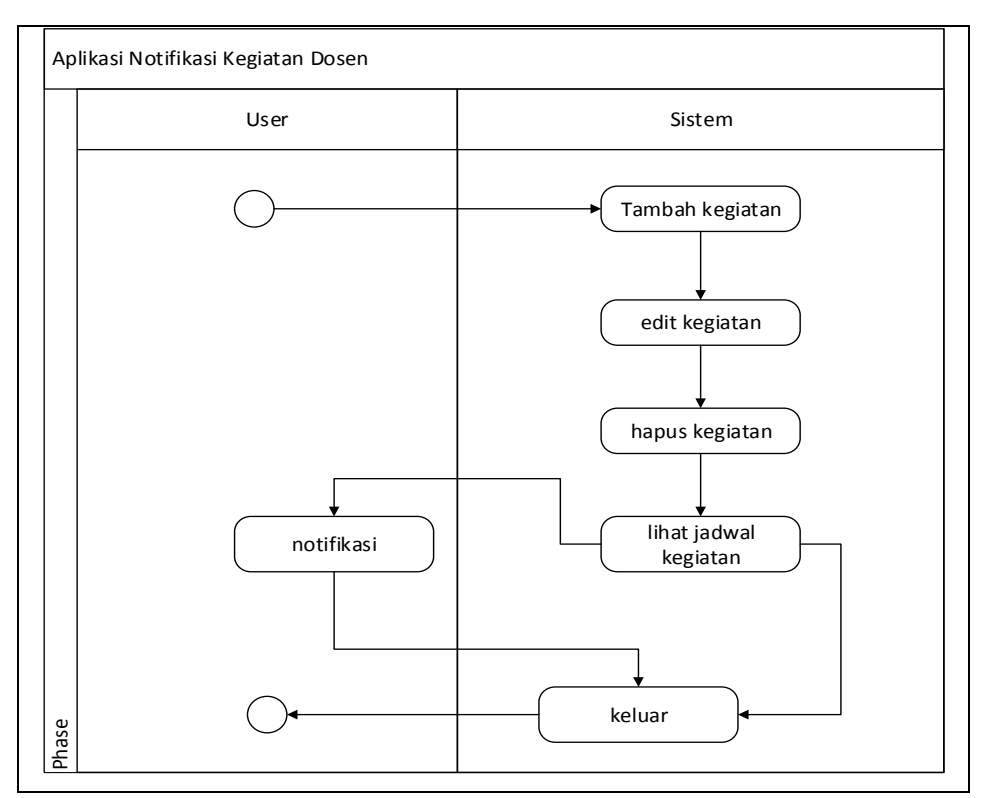

Gambar 3.5 *Activity Diagram Dosen* Dengan Sistem.

## c. *Sequence Diagram*

Diagram sekuen menggambarkan interaksi antar objek di dalam sistem, dimana interaksi tersebut berupa *message* yang digambarkan terhadap waktu. Dalam menggambarkan interaksi objek harus diketahui objek-objek yang terlibat dalam sebuah *use case*, sehingga cocok untuk menggambarkan model deskripsi *use case* menjadi spesifikasi desain. Diagram sekuen yang digunakan dalam merancang aplikasi *notifikasi kegiatan dosen* memiliki 1 bagian Aktor, yaitu *Pengguna*.

# 1. *Sequence Diagram* (*Pengguna*)

Dalam aplikasi *notifikasi kegiatan dosen, pengguna* dapat melakukan registrasi dan melakukan inputan kegiatan yang akan di masukan, dapat dilihat pada Gambar 3.7.

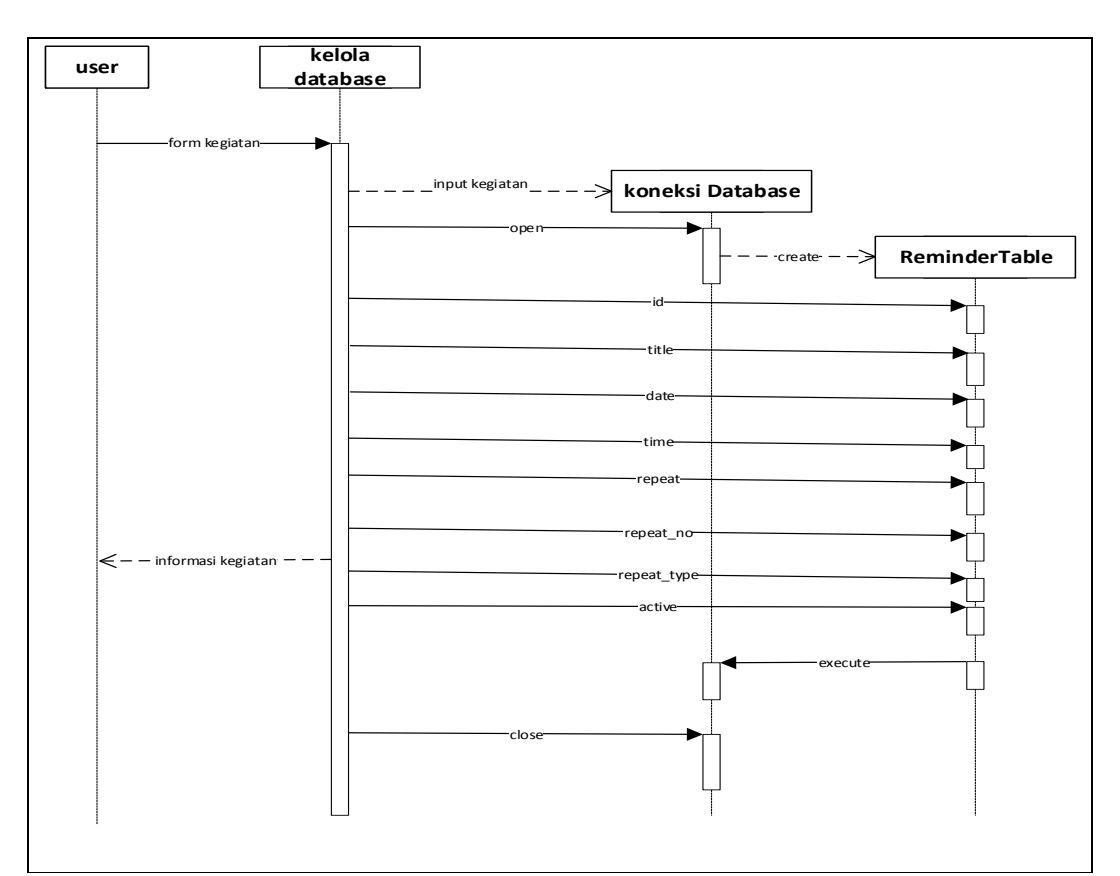

Gambar 3.6 *Sequence Diagram* Input Kegiatan.

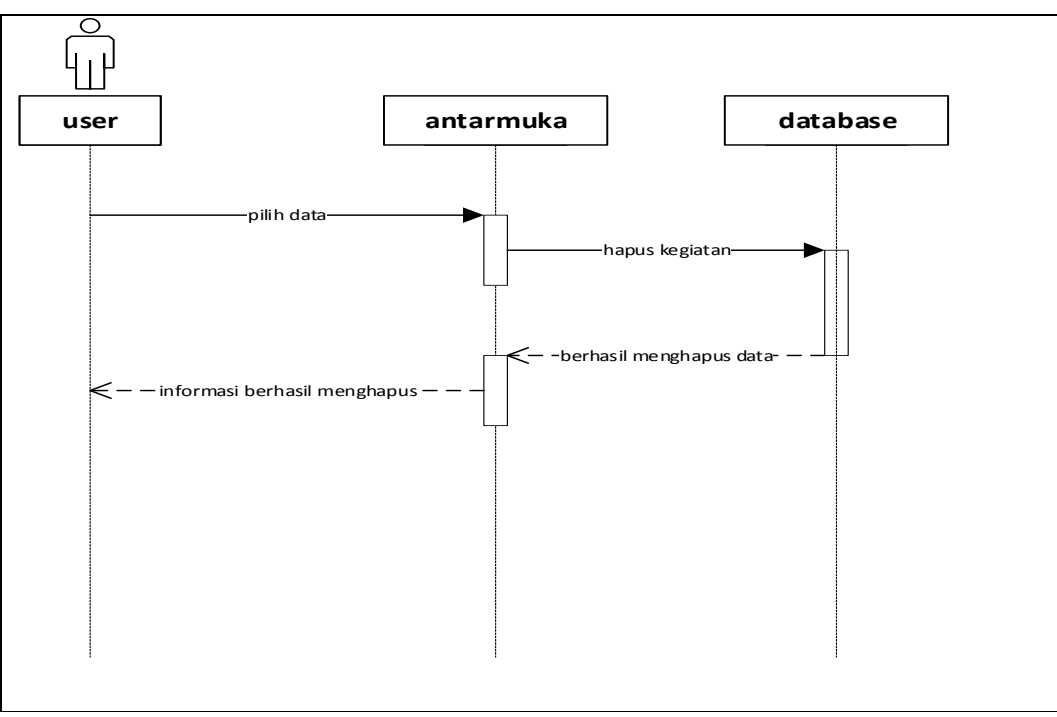

Gambar 3.7 *Sequence Diagram* Hapus Kegiatan*.*

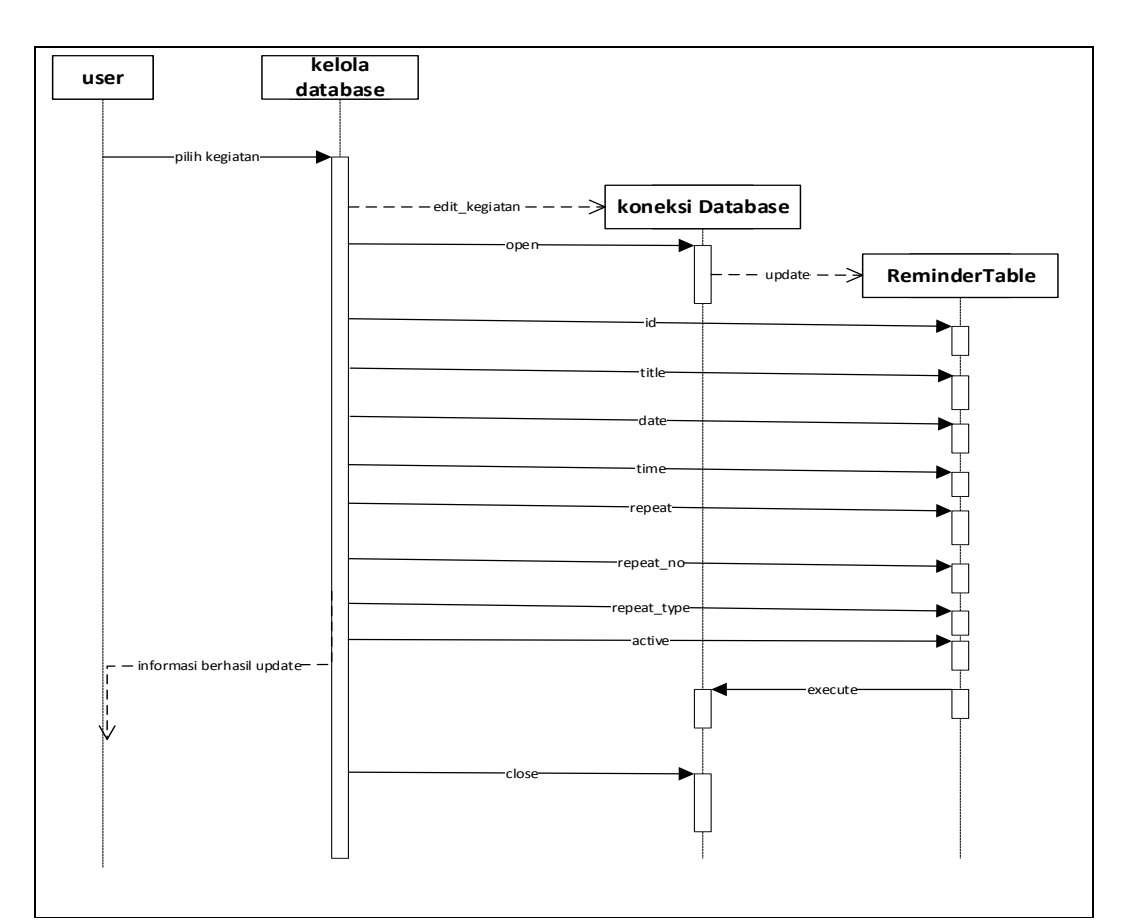

Gambar 3.8 *Sequence Diagram* Edit kegiatan.

# d. *Class Diagram*

*Class diagram* merupakan diagram yang menggambarkan struktur dan kommponen-komponen yang terkait pada sistem dari segi pendefinisian kelaskelas yang akan dibuat untuk membangun sistem. Selain itu *class diagram*  berfungsi menjelaskan tipe dari objek sistem dan hubungannya dengan objek lain.Objek merupakan nilai tertentu yanf memiliki atribut dan metode atau operasi. *Class diargram* pada perancangan aplikasi *notifikasi kegiatan dosen*  dapat dilihat pada Gambar 3.9

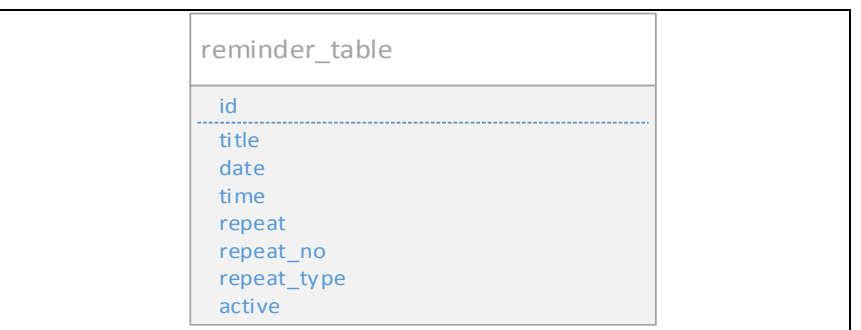

Gambar 3.9 *Class Diagram* Aplikasi *kegiatan dosen.*

Deskripsi berdasarkan Gambar 3.9 *Class Diagram* Aplikasi *Notifikasi Kegiatan Dosen,* dapat dilihat pada Tabel 3.11.

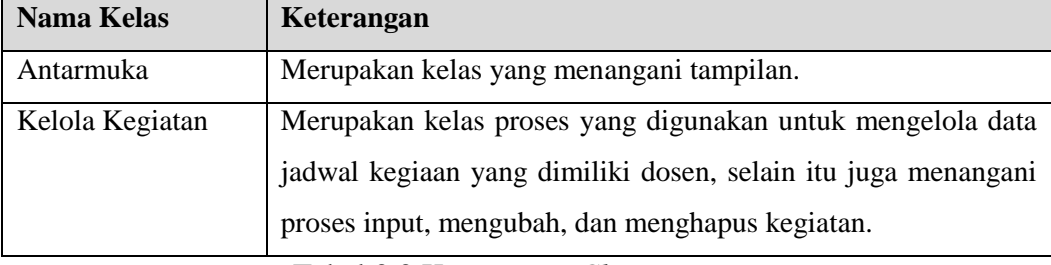

Tabel 3.3 Keterangan *Class Diagram.*

# **3.1.2.2 Struktur Database**

*a. Database* Reminder\_table

Nama Tabel : table\_reminder

*Primary key* : id

*Size* : 10 *byte*

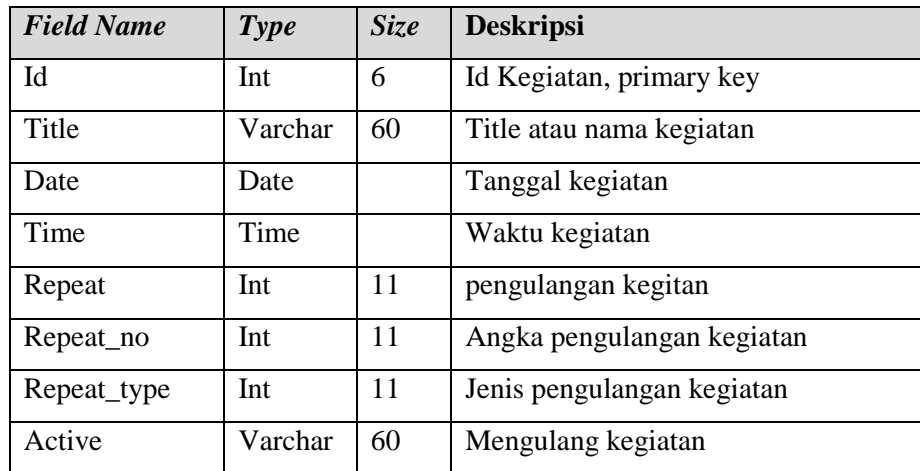

Tabel 3.4 *Database* Reminder\_table.

## **3.1.3.2 Desain Rancangan Aplikasi**

1. Rancang Halaman Home.

Halaman Home merupakan halaman *default* yang ditampilkan pertama kali ketika *user* membuka aplikasi kegiatan dosen. Pada aplikasi ini, halaman Homen-nya digabungkan dengan halaman login, sehingga ketika *user* masuk pertama kali akan langsung dihadapkan dengan from kegiatan pasti dan kegiatan tidak pasti. Untuk dapat mengakses menu lain pada aplikasi ini, *user*  diharuskan untuk menginstal aplikasi tersebut.

Rancangan halam ini dapat dilihat pada Gambar 3.11.

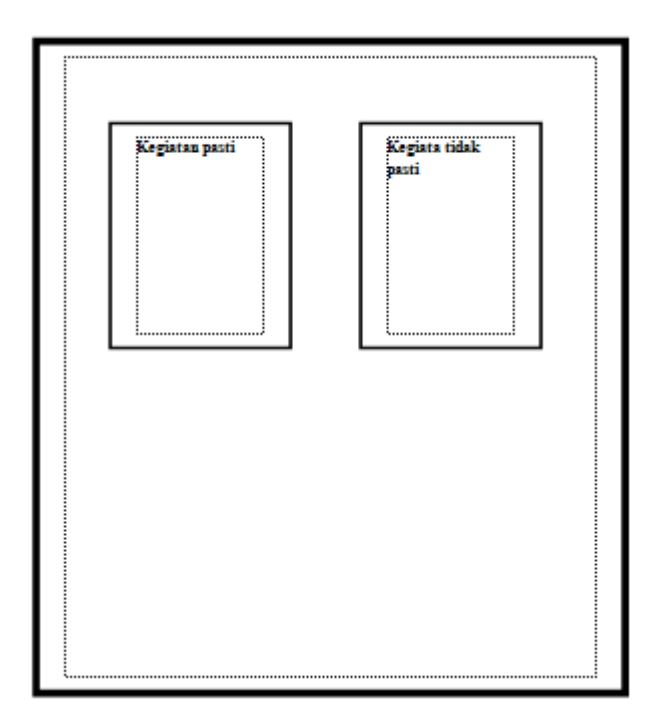

Gambar 3.11 Rancangan Home.

2. Rancangan Tampilan Kegiatan yang sudah pasti waktunya. Tampilan kegiatan, akan digunakan oleh user untuk menginput kegiatan dosen yang sudah pasti jadwalnya seperti kegiatan mengajar. Data-data yang harus dilengkapi antara lain nama kegiatan, tanggal kegiatan, waktu kegiatan, mengulangi notifikasi,

Rancangan halaman ini dapat dilihat pada Gambar 3.11.

mengulangi interfal, dan jenis pengulangan.

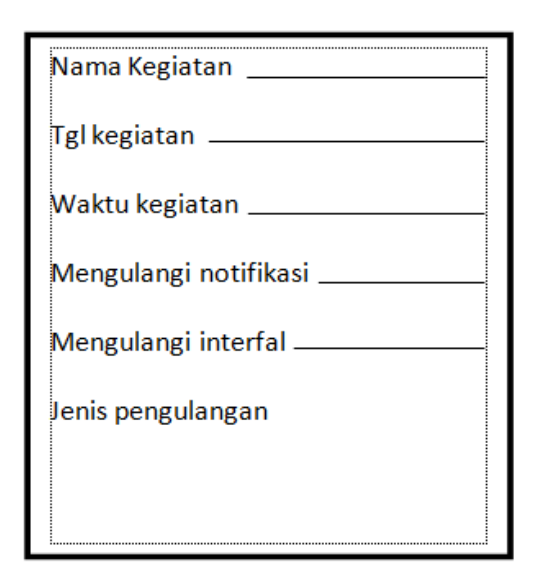

Gambar 3.12 Rancangan Halaman Kegiatan waktu berulang

- **3.** Rancangan Tampilan kegiatan yang belum pasti waktunya.
	- Tampilan kegiatan yang belum pasti waktunya berfungsi sebagai halaman bagi user untuk melakukan proses kegiatan untuk mendapatkan jadwal kegiatan dengan menggunkan algoritma round robin. Ada beberapa data yang harus dilengkapi antara lain nama kegiatan, tanggal kegiatan, waktu kegiatan, arrival time, dan burst time.dapat dilihat pada Gambar 3.13.

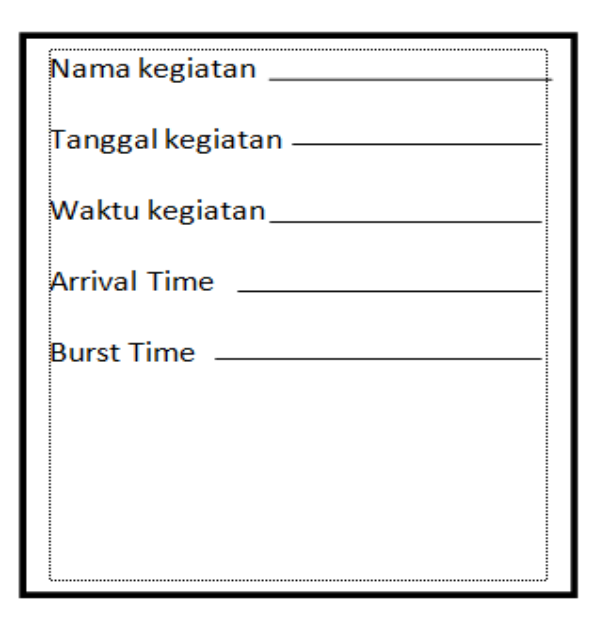

Gambar 3.13 Rancangan Tampilan kegiatan yang belum pasti waktunya.

4. Rancangan Tampilan Notifikasi.

Tampilan menu notifikasi digunakan user untuk melihat kegiatan yang akan dilakukan. Konten yang ada pada halaman ini adalah nama kegiatan, jam kegiatan, waktu kegiatan.

Rancangan Tampilan Notifikasi ini dapat dilihat pada Gambar 3.14.

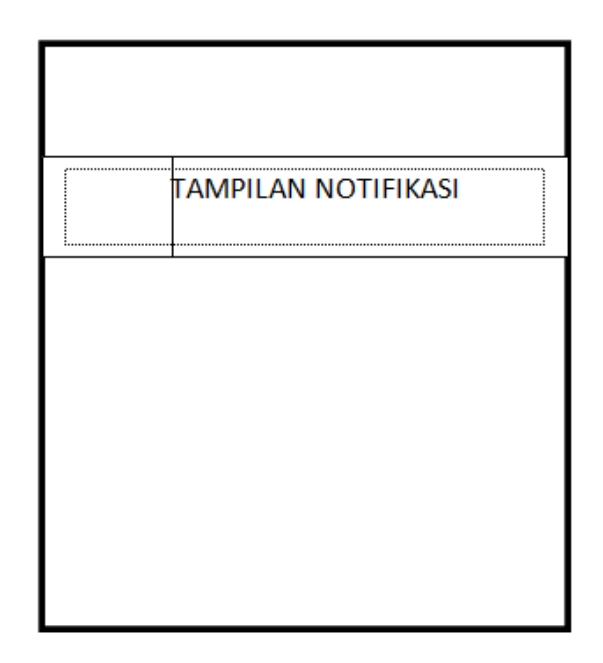

Gambar 3.14 Rancangan Tampilan Notifikasi Kegiatan.

# **3.1.3 Evaluasi** *Prototype*

Merupakan tahap dimana rancangan aplikasi yang telah selesai dibangun dilakukan evaluasi oleh *user*, dimana berkaitan dengan penelitian ini *user*  atau pengguna dari aplikasi adalah *dosen untuk notifikasi kegiatan*. Tahapan pengevaluasian ini dilakukan untuk memperjelas spesifikasi kebutuhan *dosen* terhadap aplikasi sesuai yang diinginkan *pengguna.*